## Descargar

© 2007 Nokia. Reservados todos los derechos.

Nokia, Nokia Connecting People y Nseries son marcas comerciales o registradas de Nokia Corporation. El resto de los productos y nombres de compañías aquí mencionados pueden ser marcas comerciales o registradas de sus respectivos propietarios.

Queda prohibida la reproducción, transferencia, distribución o almacenamiento de todo o parte del contenido de este documento bajo cualquier forma sin el consentimiento previo y por escrito de Nokia.

Nokia opera con una política de desarrollo continuo y se reserva el derecho a realizar modificaciones y mejoras en cualquiera de los productos descritos en este documento sin previo aviso.

EN LA MÁXIMA MEDIDA PERMITIDA POR LA LEGISLACIÓN APLICABLE, NOKIA NO SE RESPONSABILIZARÁ BAJO NINGUNA CIRCUNSTANCIA DE LA PÉRDIDA DE DATOS O INGRESOS NI DE NINGÚN DAÑO ESPECIAL, INCIDENTAL, CONSECUENTE O INDIRECTO, INDEPENDIENTEMENTE DE CUÁL SEA SU CAUSA. EL CONTENIDO DEL PRESENTE DOCUMENTO SE SUMINISTRA TAL CUAL. SALVO QUE ASÍ LO EXIJA LA LEY APLICABLE, NO SE OFRECE NINGÚN TIPO DE GARANTÍA, EXPRESA O IMPLÍCITA, INCLUIDA, PERO SIN LIMITARSE A, LA GARANTÍA IMPLÍCITA DE COMERCIABILIDAD Y ADECUACIÓN A UN FIN PARTICULAR CON RESPECTO A LA EXACTITUD, FIABILIDAD Y CONTENIDO DE ESTE DOCUMENTO. NOKIA SE RESERVA EL DERECHO DE REVISAR O RETIRAR ESTE DOCUMENTO EN CUALQUIER MOMENTO SIN PREVIO AVISO.

Las aplicaciones de terceras partes suministradas con su dispositivo pueden haber sido creadas o ser propiedad de personas o entidades que no están asociadas ni relacionadas con Nokia. Nokia no posee el copyright ni los derechos de propiedad intelectual de las aplicaciones de las terceras partes. Por consiguiente, Nokia no es responsable de las funciones ni del soporte para los usuarios finales de dichas aplicaciones, ni tampoco de la información de las aplicaciones o de estos materiales. Nokia no ofrece garantía alguna para las aplicaciones de terceras partes.

AL USAR LAS APLICACIONES, USTED ADMITE QUE LAS APLICACIONES SE SUMINISTRAN "TAL CUAL", SIN NINGÚN TIPO DE GARANTÍA EXPRESA O IMPLÍCITA, Y HASTA EL ALCANCE MÁXIMO QUE PERMITE LA LEY APLICABLE. TAMBIÉN ADMITE QUE NI NOKIA NI NINGUNA DE SUS FILIALES REPRESENTAN NI OFRECEN GARANTÍA ALGUNA, EXPRESA O IMPLÍCITA, INCLUIDAS, PERO SIN LIMITARSE A, LAS GARANTÍAS DE PROPIEDAD, COMERCIABILIDAD O ADECUACIÓN A UN FIN PARTICULAR, O GARANTÍAS DE QUE LAS APLICACIONES NO INCUMPLIRÁN NINGUNA PATENTE, COPYRIGHT, MARCA COMERCIAL U OTROS DERECHOS DE TERCEROS.

El dispositivo puede tener favoritos y enlaces preinstalados a sitios de Internet de terceros. También puede acceder a otros sitios de terceros mediante el dispositivo. Los sitios de terceros no están afiliados a Nokia y Nokia declina toda responsabilidad con relación a ellos. Si accede a estos sitios, deberá tomar las mismas precauciones en cuanto a seguridad y contenido.

La disponibilidad de aplicaciones, productos y servicios concretos puede variar de una región a otra. Póngase en contacto con su distribuidor Nokia para conocer detalles y la disponibilidad de algunos idiomas.

Algunas operaciones y funciones dependen de la tarjeta SIM o de la red, de los mensajes MMS, o bien de la compatibilidad de los dispositivos y de los formatos del contenido admitidos. Algunos servicios están sujetos a un cargo por separado.

Las protecciones de copyright pueden impedir la copia, modificación, transferencia o reenvío de imágenes, música (incluidos los tonos de llamada) y demás contenidos. Consulte la guía del usuario para conocer más información importante sobre su dispositivo.

1ª EDICIÓN ES

## **Descargar**

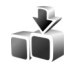

Con **Descargar** puede detectar, obtener una vista previa, descargar y actualizar contenido, servicios y aplicaciones. Juegos, señales de llamada, papeles tapiz, aplicaciones y mucho más están fácilmente accesibles. Los elementos están divididos en categorías y se muestran en catálogos y carpetas proporcionados por distintos proveedores de servicios. El contenido disponible depende del proveedor de servicios.

**Descargar** utiliza los servicios de red para acceder al contenido más actualizado. Para obtener información sobre los elementos adicionales disponibles mediante **Descargar**, póngase en contacto con el proveedor de servicios o el proveedor o fabricante del elemento.

**Descargar** recibe actualizaciones continuas y le proporciona el contenido más reciente que el proveedor ofrece para el dispositivo. Para actualizar el contenido en **Descargar** manualmente, seleccione **Opciones** > **Actualizar lista**.

Para ocultar una carpeta o un catálogo de la lista, por ejemplo, para ver sólo los elementos que utiliza con frecuencia, seleccione **Opciones** > **Ocultar**. Para que todos los elementos ocultos vuelvan a estar visibles, seleccione **Opciones** > **Mostrar todos**.

Para comprar el elemento seleccionado en la vista principal o en una carpeta o catálogo, seleccione **Opciones** > **Comprar**. Se abre un submenú, donde puede seleccionar la versión del elemento y ver la información de precio. Las opciones disponibles dependen del proveedor de servicios.

Para descargar un elemento que sea gratuito, seleccione **Opciones** > **Obtener**.

## **Ajustes de Download!**

La aplicación actualiza el dispositivo con el contenido más reciente disponible en el proveedor de servicios y otros canales disponibles. Para cambiar los ajustes, seleccione **Opciones** > **Configuración** y configure las siguientes opciones:

**Punto de acceso**: para seleccionar el punto de acceso que se utiliza para la conexión con el servidor del proveedor de servicios y que el dispositivo solicite el punto de acceso cada vez que lo utilice.

**Inicio automático**: para abrir automáticamente el contenido o la aplicación después de la descarga, seleccione **Sí**.

**Conf. vista previa**: para que se solicite confirmación antes de descargar una vista previa del contenido o la aplicación, seleccione **Sí**. Para descargar automáticamente una vista previa, seleccione **No**.

**Confirmación compra**: para que se solicite confirmación antes de comprar contenido o una aplicación, seleccione **Sí**. Para iniciar el proceso de compra inmediatamente después de elegir **Comprar**, seleccione **No**.

Después de realizar los ajustes, seleccione **Atrás**.